## 1. 플레이스토어 혹은 앱스토어에서 "가천대학교 스마트캠퍼스" 다운로드

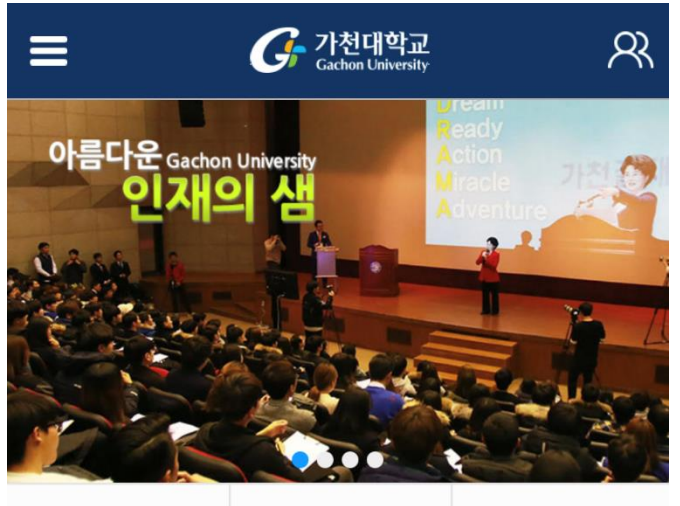

## 2. 학교 홈페이지 ID를 이용해 로그인

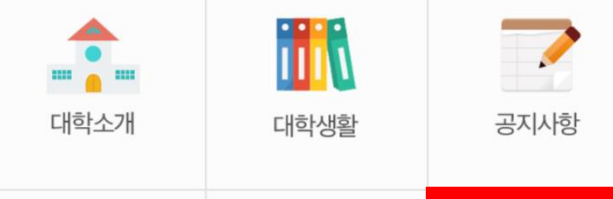

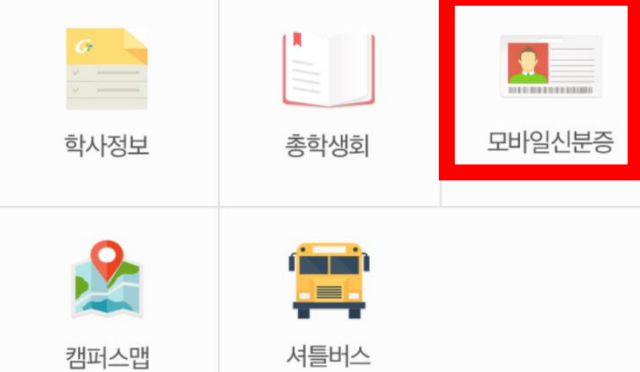

## 3. 모바일학생증/신분등 버튼을 클릭하여 QR코드 확인